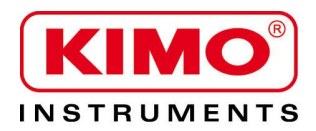

## **Scheda tecnica**

Pressure / Temperature / Humidity / Air Velocity / Airflow / Sound level

# Trasmettitore di CO COST

## PUNTI CHIAVE

- Range da 0 a 500 ppm
- Relé d'uscita RCR 3A/230 Vac, alimentazione 24 Vac/Vdc
- Allarme visivo e acustico, led rosso allarme, nella parte frontale
- Custodia ABS V0 IP65 (a seconda del modello)
- Sistema di montaggio con piastra per fissaggio al muro con "rotazione di ¼"
- Custodia con sistema di montaggio semplificato

## CARATTERISTICHE DELLA CUSTODIA

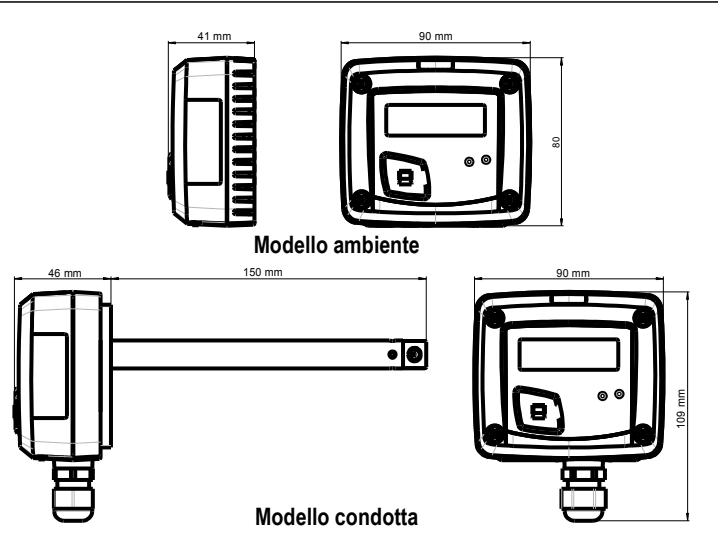

**Materiale :** ABS V0 come da UL94

#### **Protezione :**

 $\mathbf G$ 

- modello condotta : IP65
- modello ambiente : IP20

**Display :** LCD 10 cifre. Dimesioni: 50 x 17 mm

**Dimensione Digit :** Valori: 10 mm ; Unità : 5 mm

**Passacavo (solo per modello condotta) :** per cavi di massimo Ø 8 mm

**KIMO** 

**PED PRINT** 

COST

 $C\epsilon$ 

Q

Q

**Peso:** 138 g (modello ambiente) ; 150 g (modello condotta)

## CARATTERISTICHE TECNICHE

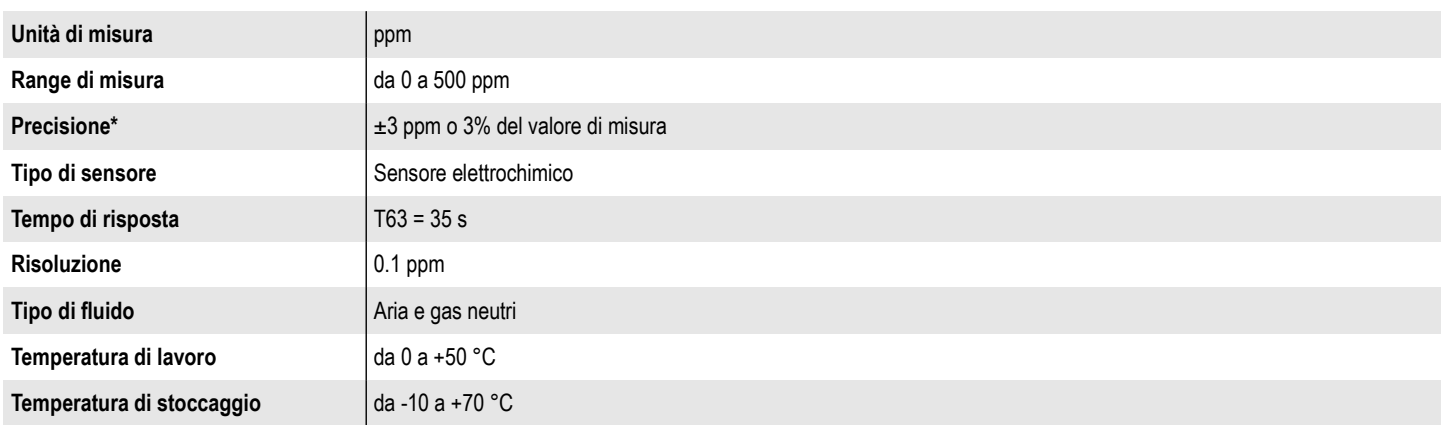

\*I valori di precisione indicati in questo documento sono stati estrapolati in condizioni di laboratorio e possono essere garantiti per misure rilevate a pari condizioni, o con la compensazione necessaria.

## CODICI DI ORDINAZIONE

Per ordinare, aggiungere i codici per completare il numero : **Esempio : COST-A** 

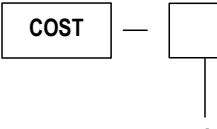

## SPECIFICHE TECNICHE

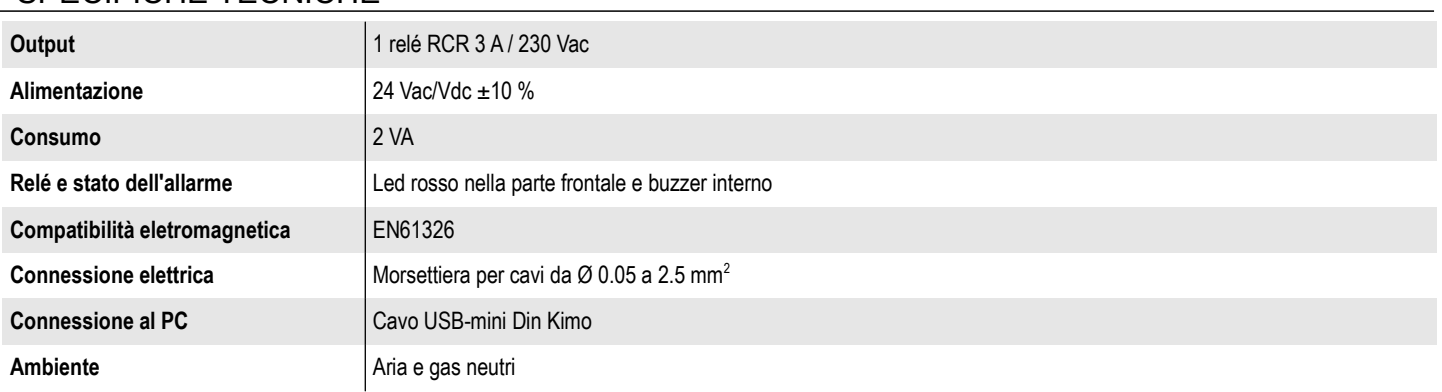

## CONNESSIONI

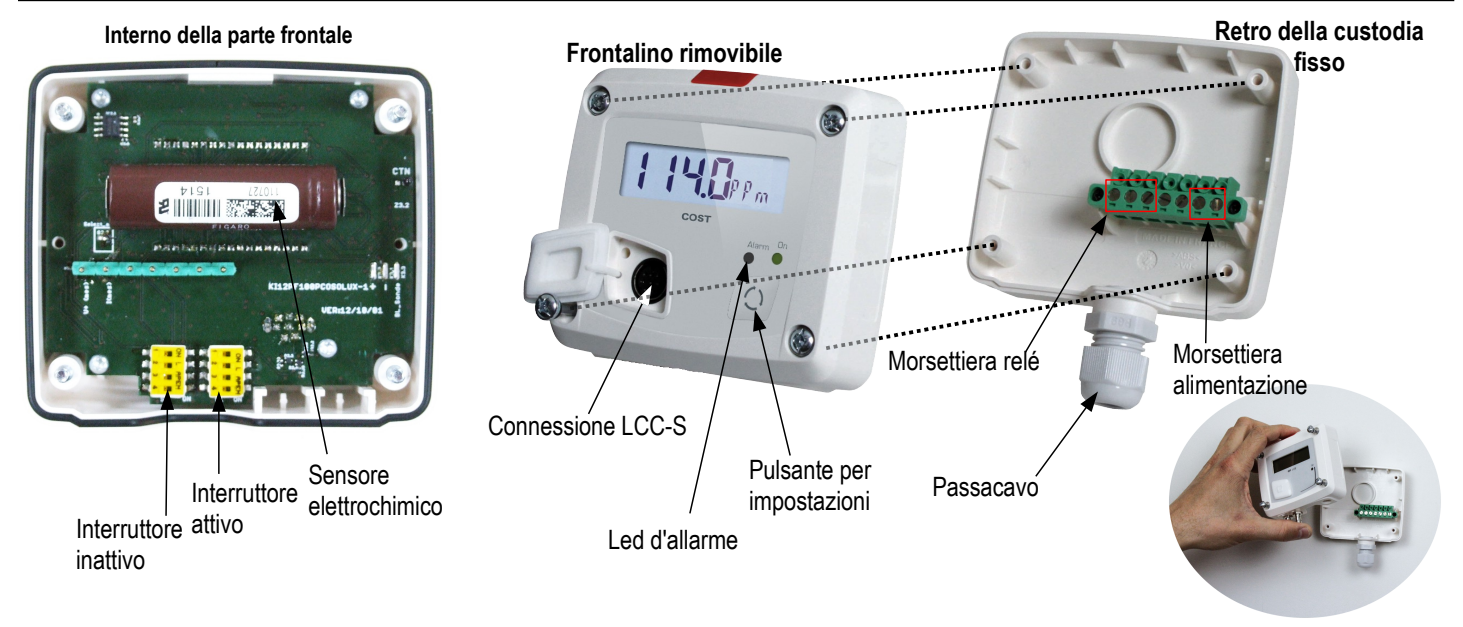

## CONNESSIONI ELETTRICHE – come da *standard NFC15-100*

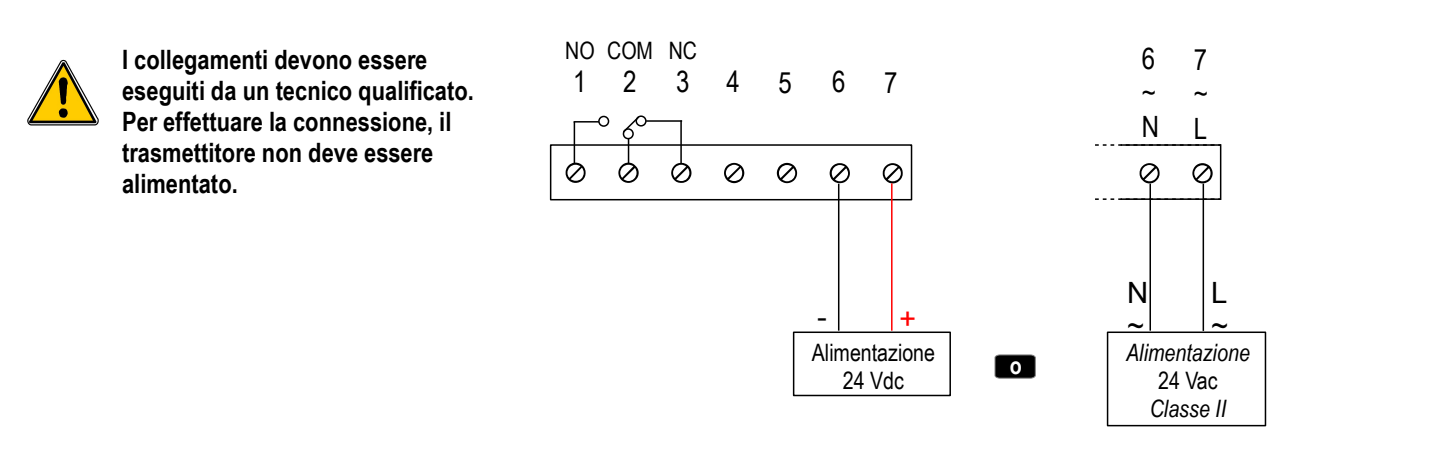

## IMPOSTAZIONI ED USO DEL TRASMETTITORE

#### **Configurazione dei limiti**

Il pulsante  $\langle \circ \rangle$  permette di attivare o meno l'allarme (soglia), di impostare l'azione dell'allarme (limite), il valore della soglia(e), il ritardo e di riconoscere l'allarme.

#### **Principio di funzionamento :**

- Premendo il pulsante per più di 3 secondi, è possibile confermare l'impostazione e passare a quella successiva.
- Premendo rapidamente il pulsante, è possibile incrementare un valore e scorrere le differenti opzioni o valori.

#### **Procedura per l'impostazione :**

- **Attivare o disattivare un allarme :**
- ➢ Premere il pulsante per 3 secondi, appare **"CONF"** e poi **"NEG"**, il che significa che il relé è in sicurezza negativa, ed è attivo durante una condizione d'allarme.
- ➢ Se necessario, premere rapidamente il pulsante per posizionare il relé in sicurezza positiva. Quest'ultimo non è quindi energizzato durante una condizione d'allarme o durante un'interruzione di corrente; viene visualizzato **"POS"**.
- ➢ Premere il pulsante 3 s, viene visualizzata la schermata **"Alarm"** con **"On"** o **"Off"** lampeggianti (a seconda dell'ultima configurazione salvata).
- ➢ Premere rapidamente il pulsante, il display cambia da **"On" (allarme attivato)** a **"Off" (allarme disattivato).**
- ➢ Premere il pulsante 3 secondi per confermare l'impostazione. Se l'allarme è disattivato, lo strumento visualizza la misura; se l'allarme è attivato, lo strumento visualizza la seguente impostazione.

#### ● **Impostare l'azione dell'allarme (limite crescente e limite decrescente)**

Il limite determina l'azione dell'allarme a seconda della direzione di sconfinamento del limite(i).

Mode Limite crescente (1 soglia) : l'allarme suona quando la misura **supera** la soglia e si ferma quando questa è al di **sotto** della soglia.

Mode Limite decrescente (1 soglia) : l'allarme suona quando la misura è al di **sotto** della soglia e si ferma quando **supera** la soglia.

Mode Monitoraggio (2 soglie) : l'allarme suona quando la misura è al di fuori delle soglie superiore ed inferiore definite.

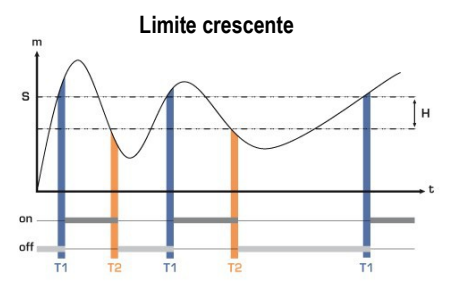

Misura (m) > Soglia (S) durante il ritardo T1  $\rightarrow$  attivazione allarme. Misura (m) < Soglia (S) - Isteresi (H) durante il ritardoT2 → disattivazione allarme.

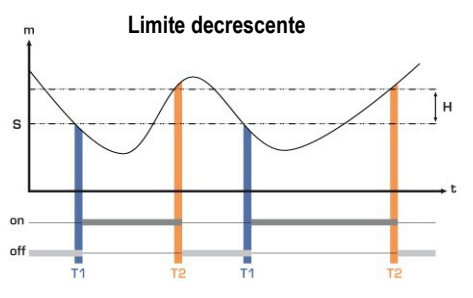

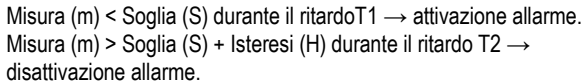

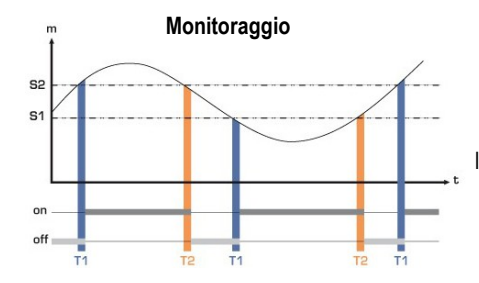

l'allarme suona quando la misura è al di fuori delle soglie superiore ed inferiore definite.

➢ Premere brevemente il pulsante per selezionare la direzione di sconfinamento, quindi premerlo per più di 3 secondi per confermare questa direzione e impostare le soglie.

#### ● **Impostare il valore della soglia(e)**

La prima cifra lampeggia, corrisponde all'impostazione del positivo (0) o negativo(-) del valore della soglia. Premere brevemente il pulsante per selezionare il segno per il valore della soglia. Premere il pulsante per più di 3 secondi per confermare.

La seconda cifra lampeggia, premere brevemente il pulsante per scorrere i numeri. Premere il pulsante per più di 3 secondi per confermare. Ripetere il procedimento fino all'ultima cifra per configurare il valore della soglia, confermarla e passare all'impostazione successiva. Se il limite di monitoraggio è stato selezionato, il trasmettitore mostra l'impostazione della seconda soglia.

#### ● **Impostare l'isteresi**

L'isteresi è solamente per le modalità limite crescente e decrescente.

Nella modalità limite crescente, l'isteresi permette al trasmettitore di rimanere in allarme quando la misura è tra la soglia e la soglia meno l'isteresi. Ex : per una soglia di 100 ppm ed un'isteresi di 10 ppm, lo strumento rimarrà in allarme quando la misura sarà tra 100 e 90 ppm.

Nella modalità limite decrescente, l'isteresi permette al trasmettitore di rimanere in allarme quando la misura è tra la soglia e la soglia più l'isteresi.

Ex : per una soglia di 100 ppm ed un'isteresi di 10 ppm, lo strumento rimarrà in allarme quando la misura sarà tra 100 e 110 ppm.

La prima cifra lampeggia, impostarla premendo brevemente il pulsante alcune volte quindi premere su di esso per più di 3 secondi per impostare la cifra successiva. Una volta che l'isteresi è impostata, premere il pulsante per più di 3 secondi per confermare ed impostare i ritardi.

#### ● **Impostare il ritardo 1 e il ritardo 2 (massimo 600 secondi)**

➢ Nella modalità limite crescente, il ritardo 1corrisponde allo scarto temporale prima che l'allarme suoni, quando la soglia è stata raggiunta. Il ritardo 2 corrisponde allo scarto temporale prima che l'allarme si fermi quando la misura è minore della soglia meno l'isteresi.

Procedura d'impostazione : viene visualizzato **"Time 1"** per il ritardo 1 quindi appare il tempo in secondi. La prima cifra lampeggia, premere brevemente il pulsante per scorrere le figure. Premere il pulsante per più di 3 secondi per confermare. Ripetere il processo fino all'ultima cifra per impostare il valore del ritardo 1 (da 0 a 600 s) e confermare. Viene visualizzato **"Time 2"** e il tempo in secondi. Ripetere il processo per impostare il ritardo 2.

- ➢ Nella modalità limite decrescente, il ritardo 1 corrisponde allo scarto temporale prima che l'allarme suoni, quando la soglia è stata raggiunta. Il ritardo 2 corrisponde allo scarto temporale prima che l'allarme si fermi quando la misura è minore della soglia più l'isteresi.
- La procedura di impostazione è la stessa di quella per il limite crescente.
	- Nella modalità monitoraggio, l'allarme del trasmettitore goes off quando la misura è al di sotto della soglia inferiore e più alta della soglia superiore. Il ritardo 1 corrisponde allo scarto temporale prima che l'allarme suoni quando la misura è al di sotto la soglia inferiore e più alta di quella superiore. Il ritardo 2 corrisponde allo scarto temporale prima che l'allarme si fermi quando la misura è tra le soglie inferiore e superiore.
- La procedura di impostazione è la stessa di quella per il limite crescente.

L'impostazione dei ritardi è eseguita, la misura viene visualizzata.

## CONFIGURAZIONE TRAMITE IL SOFTWARE LCC-S (opzione)

#### *Il software permette di impostare gli allarmi, le soglie e il ritardo dello strumento.*

• Per accedere alla configurazione tramite il software :

- Impostare gli interruttori DIP come mostrato a fianco.
- Connettere il cavo del software LCC-S al trasmettitore.
- Fare riferimento al manuale d'uso di LCC-S per eseguire la configurazione.

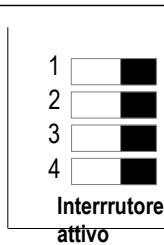

#### *La configurazione dei parametri può essere eseguita sia tramite gli interruttori DIP che tramite il software (non è possibile combinare entrambe le soluzioni).*

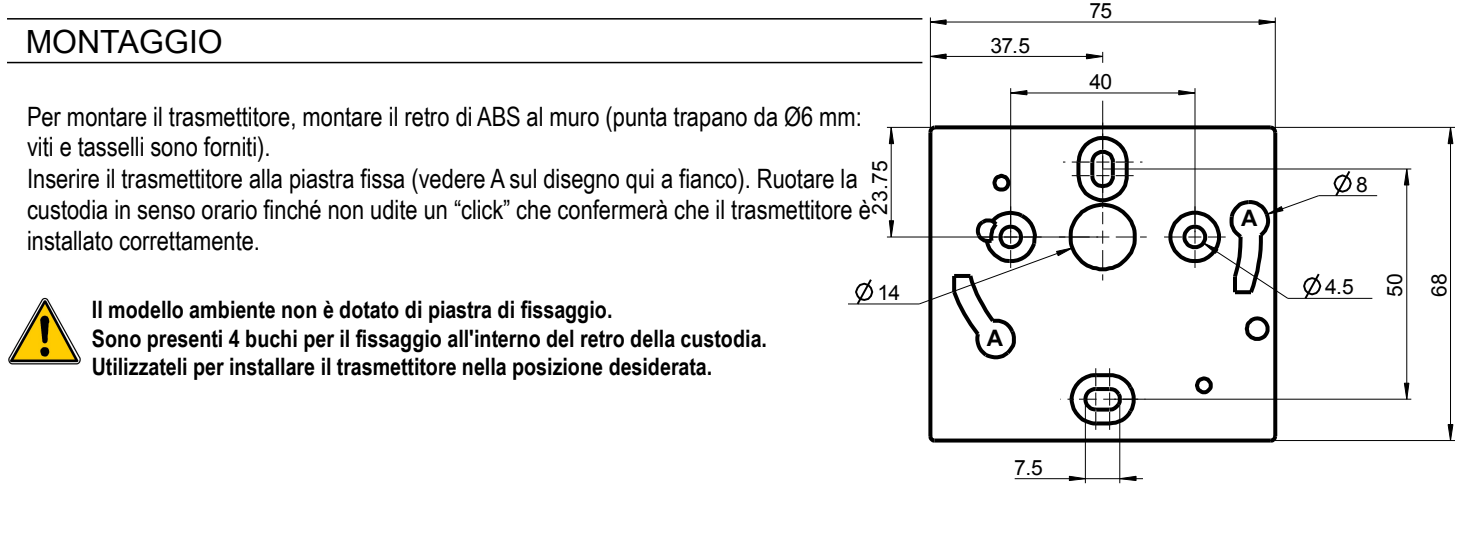

## MANUTENZIONE

Evitare i solventi aggressivi. Proteggere il trasmettitore e le sonde da qualsiasi tipo di prodotto per la pulizia che contenga formalina e che potrebbe essere utilizzato per la pulizia delle stanze o dei condotti.

## OPZIONI ED ACCESSORI

- KIAL-100A : Alimentazione classe 2, input 230 Vac, output 24 Vac
- LCC-S : Software di configurazione con cavo USB

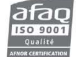

Sauermann Italia srl - Filiale Nord Italia - Via San Gervaso, 4 - 20831 Seregno - MB Tel. (+39) 0362 226501 - Fax: (+39) 0362 226550 Mail to: info.italy@sauermanngroup.com - www.sauermann.it - www.kimo.it

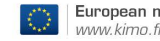

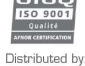